# **Packet Tracer: Resolución de problemas del protocolo HSRP**

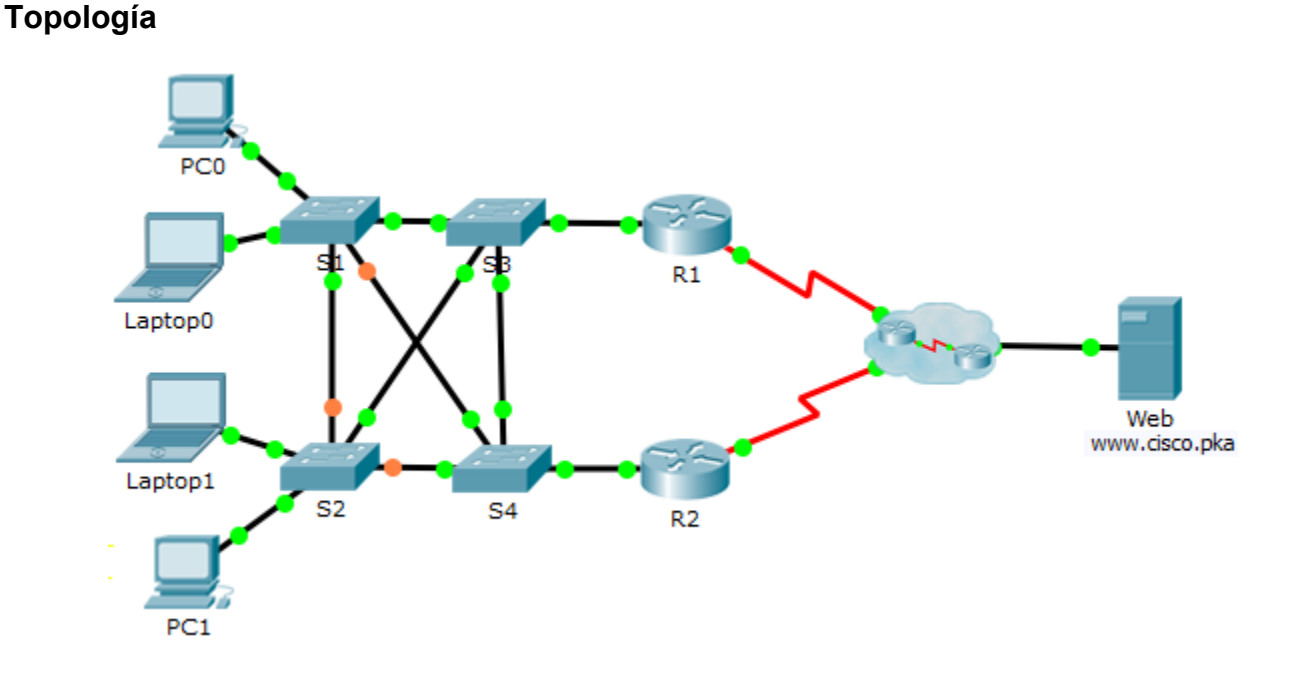

# **Tabla de direccionamiento**

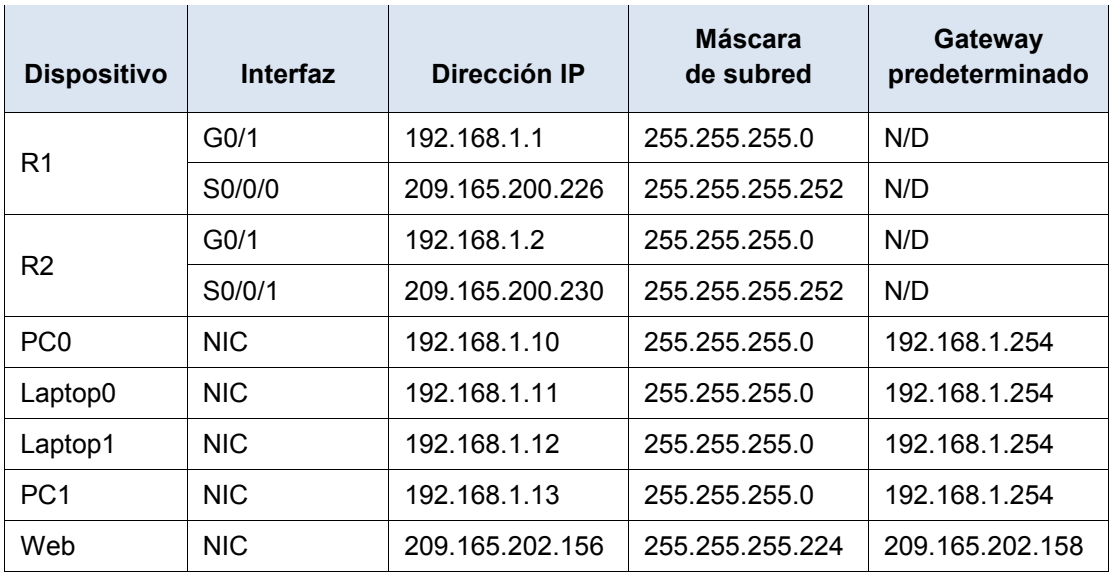

# **Objetivo**

En esta actividad, solucionará problemas de HSRP en la red. También verificará que todas las configuraciones del HSRP cumplen con el requisito de red.

# **Aspectos básicos/situación**

Actualmente, los usuarios pueden tener acceso a www.cisco.pka. La red se actualizó para utilizar HSRP para garantizarles la disponibilidad de red a los usuarios. Debe comprobar que los usuarios sigan teniendo acceso al sitio web si uno de los routers está inactivo. R1 siempre debe ser el router activo si funciona.

### **Requisito de red:**

- El router virtual de HSRP es 192.168.1.254.
- El grupo de reserva de HSRP es 1.
- El servidor DNS es 209.165.202.157.
- R1 siempre debe ser el router activo cuando funciona correctamente.
- R2 utiliza la prioridad HSRP predeterminada.
- Todos los usuarios deben poder tener acceso a www.cisco.pka mientras funcione uno de los routers.

## **Proceso de resolución de problemas**

## **Paso 1: PC y PC portátiles**

- a. Compruebe que las PC y PC portátiles se hayan configurado correctamente mediante el requisito de red provisto.
- b. De acuerdo con el requisito de red que se muestra anteriormente, compruebe que las PC y PC portátiles puedan tener acceso a www.cisco.pka correctamente.

### **Paso 2: Resolver problemas del R1**

- a. Deshabilite la interfaz G0/1 en R2.
- b. Utilice los comandos **show** para determinar los problemas. Registre y corrija cualquier problema que se encuentre en R1.
- c. Vuelva a habilitar la interfaz G0/1 en R2.

#### **Paso 3: Solucionar problemas de R2.**

- a. Deshabilite la interfaz G0/1 en R1.
- b. Utilice los comandos **show** para detectar cualquier problema. Registre y corrija cualquier problema que se encuentre en R2.
- c. Después de comprobar que las PC y PC portátiles puedan tener acceso a www.cisco.pka correctamente, vuelva a habilitar la interfaz G0/1 en R1.

## **Paso 4: Verificar la conectividad.**

- a. Compruebe que todas las PC y PC portátiles puedan tener acceso a www.cisco.pka.
- b. Compruebe que se hayan cumplido todos los requisitos de HSRP.